## How to use Qualys v2 API with Data Feed.

- 1) Use HTTP Transporter
- 2) Keep the credentials set to "Anonymous"
- 3) Add the URL to the Qualys file being downloaded

Now here's the real trick...

- 4) Add two headers
  - a. X-Requested-With with a value of Archer
  - b. Authentication with a value of Basic + your username and password base 64 encoded.

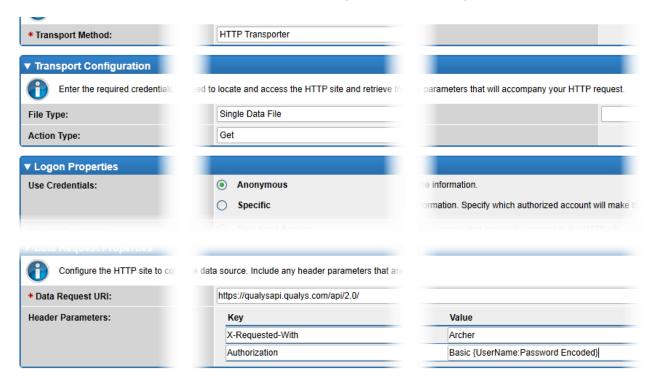

You can also use an online encoder to encode your user name and password. Make sure to place a colon between the two values.

Here is the one I use...

https://www.base64encode.org/

Here is an example: "test:test!!" would encode to "dGVzdDp0ZXN0ISE=", so the value placed in the Authorization header would be "Basic dGVzdDp0ZXN0ISE="